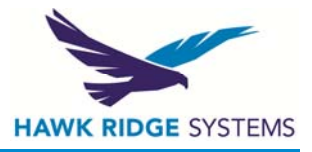

# **SolidWorks and Memory**

The purpose of this document is to provide answers to common questions surrounding how Windows handles memory and its effect on SolidWorks. The complexity of memory management limits the scope of this document; however we will cover the principles and provide some specific examples. Outlined below are the four different memory definitions that you will need to be concerned about.

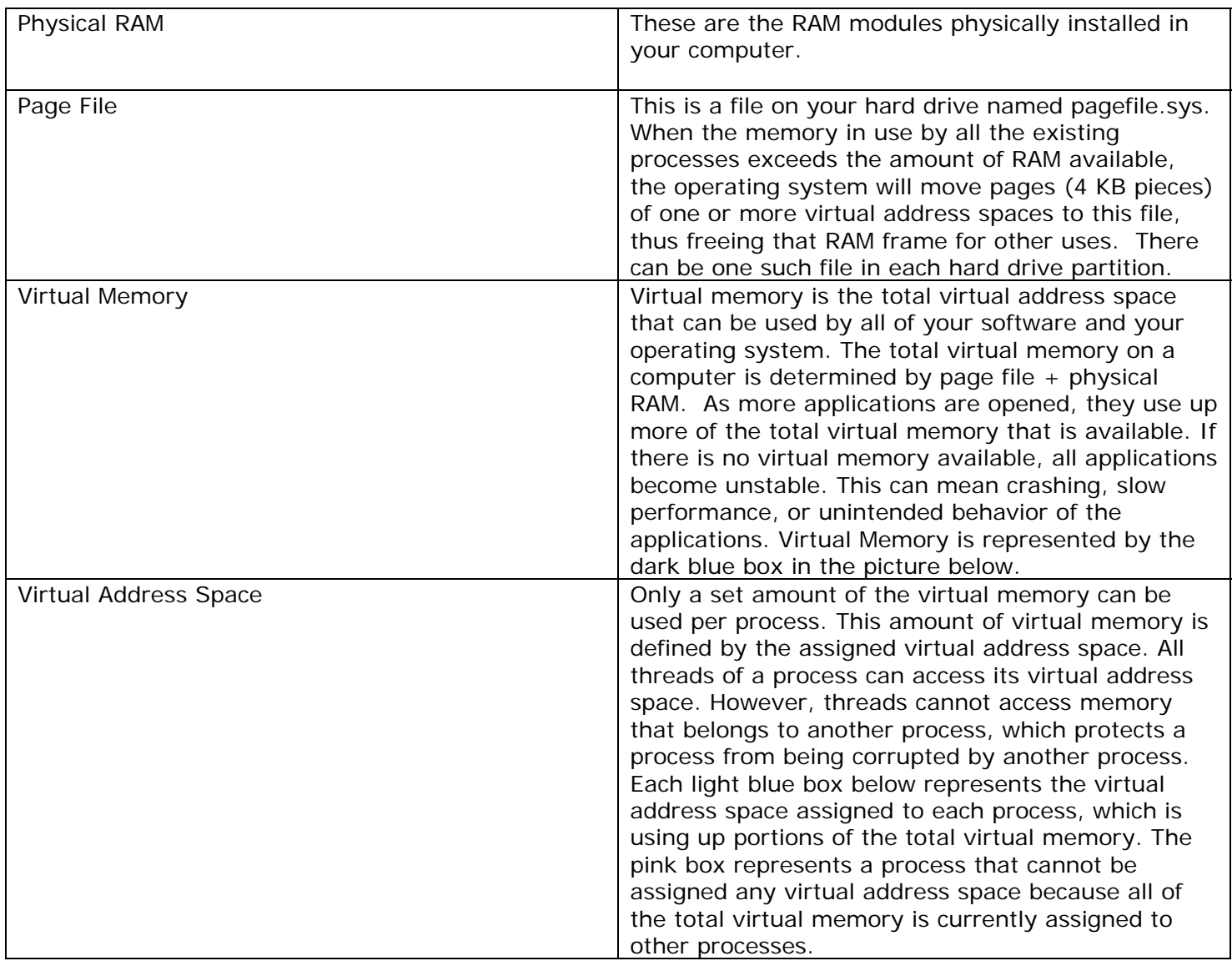

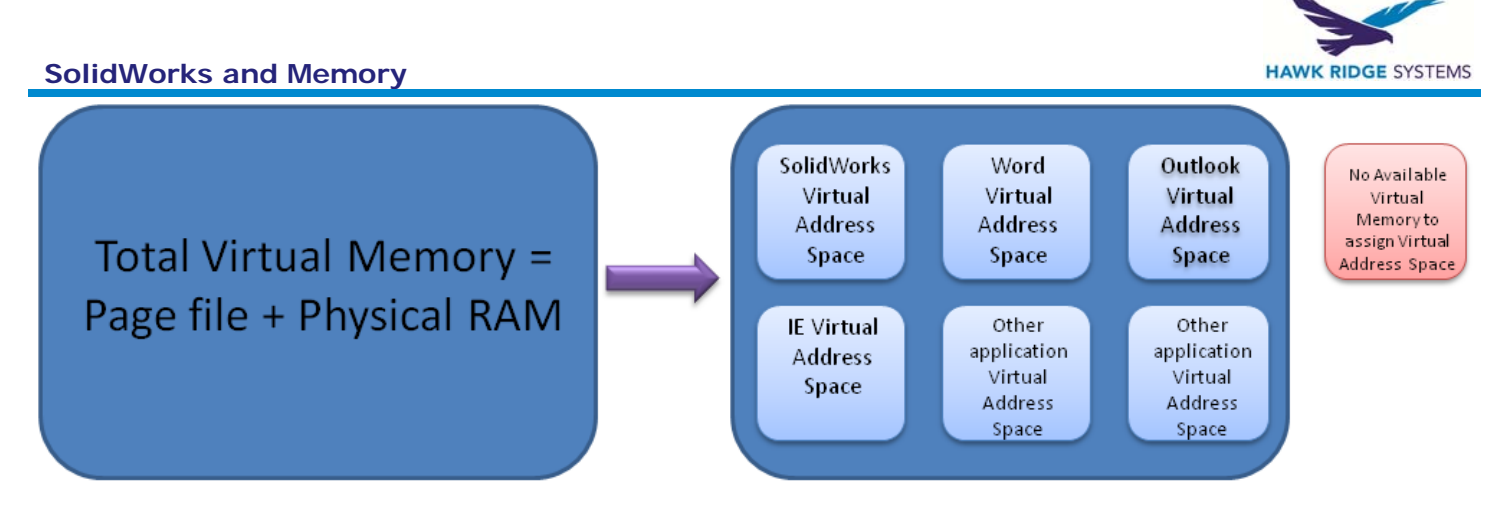

## **How much total virtual memory can I have?**

SolidWorks is a process, which means it cannot use all of the total virtual memory. It is limited to the assigned virtual address space. The amount that can be addressed per process depends on the operating system and how much virtual memory is available. The maximum amount of virtual address space will not always be the same per process and can change depending on your application load and how much virtual memory is available.

On a 32bit operating system, the maximum amount of virtual address space a single application can use is 4GB. The 4GB is split in half; 2GB for its interaction with the OS and 2GB for the application itself. On a 64bit system, the maximum amount of virtual address space a single application can use is 16TB which is also split in half; 8TB for its interaction with the OS and 8TB for the application itself. See below:

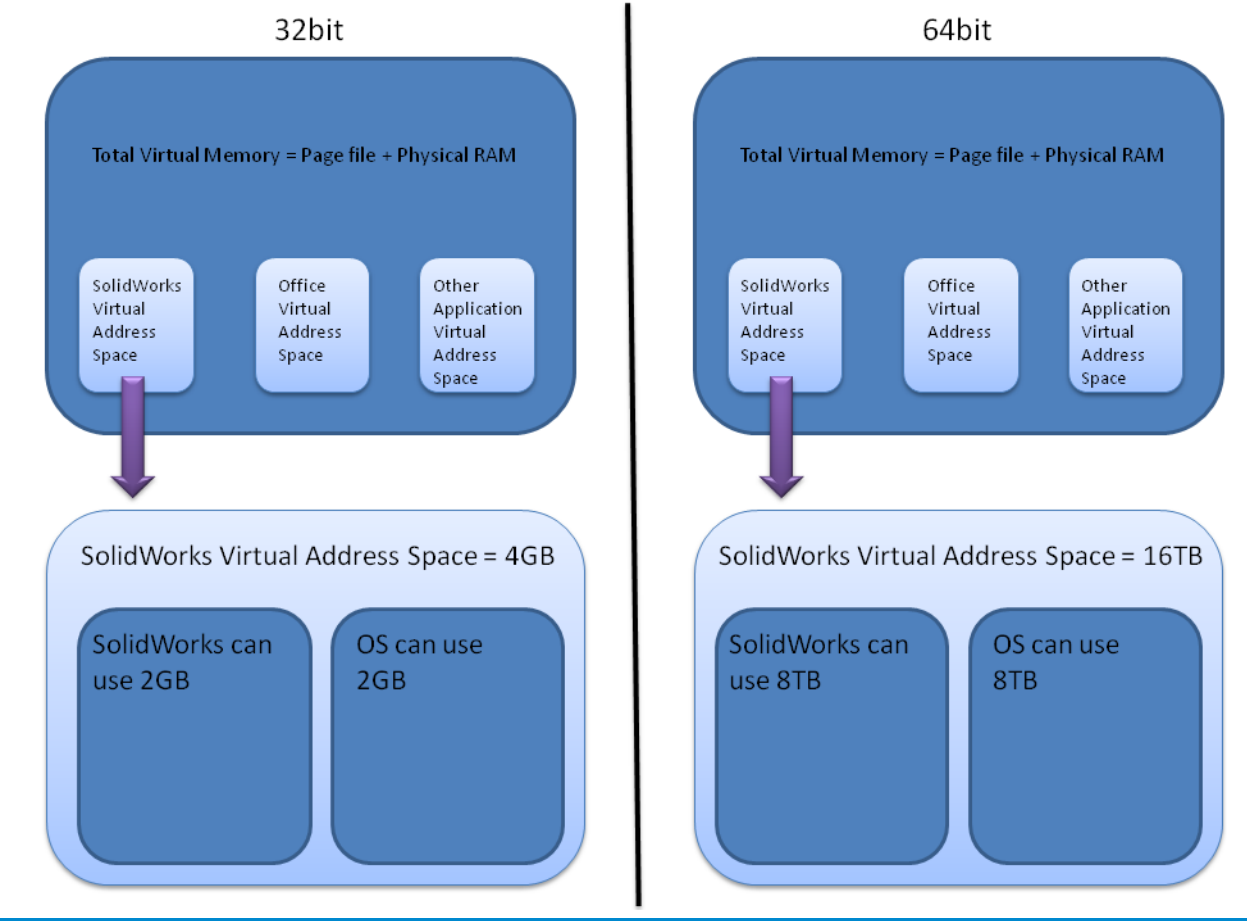

5707 Redwood Road, Suite 18, Oakland, CA 94619 www.hawkridgesys.com • USA: 1-877-266-4469 • CANADA: 1-866-587-6803

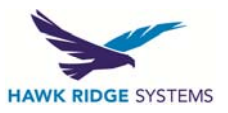

## **SolidWorks and Memory**

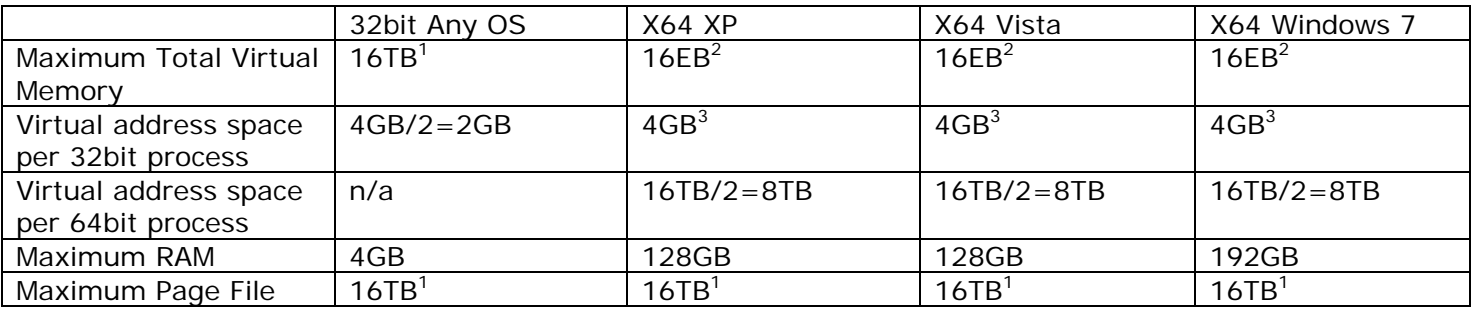

*1. Terabytes* 

*2. Exabytes* 

*3. 4GB is only attainable if the 32bit process is written to take advantage of extended memory. Otherwise, the maximum is 2GB.* 

*Note: Keep in mind that your maximum total virtual memory is currently limited by the hardware and operating system.* 

### **Should I have more page file or more RAM?**

It is recommended that RAM should make up as much virtual memory as possible. Increasing page file is not recommended because it is significantly slower than RAM and uses a substantial amount of hard drive space. RAM is much faster and will improve performance dramatically compared to increasing page file.

If your total virtual memory is made up of more page file than RAM, windows will use more page file instead of RAM which can lead to a severe decrease in performance. This is why we recommend setting your page file appropriately based on your application load.

When a Windows operating system is installed, a page file is created that is one and a half times the amount of RAM that is installed in the computer provided there is sufficient free space on the system hard disk. In most circumstances, this value should be sufficient. However, if you have enough RAM, a page file may not even be required.

To help determine how much page file you should have, please review this [Microsoft Knowledge Base](http://support.microsoft.com/kb/889654)  [article.](http://support.microsoft.com/kb/889654)

### **SolidWorks is running out of memory, what do I do?**

There can be many causes for "out of memory" errors. So the recommended course of action would be to first identify why you are running out of memory, then make the appropriate actions based on your discovery. Please consult the Hawk Ridge technical support staff for further details. In general, we follow these guidelines:

- Check that you have enough total virtual memory
- Check how much memory is being used by SolidWorks
- Install more RAM if possible
- Enable the /3GB switch
- Upgrade to a 64bit operating system

The task manager does not accurately report virtual memory usage for applications. Hawk Ridge Systems recommends using the windows performance monitor instead. This can be setup to accurately monitor the exact virtual memory usage of SolidWorks and other applications. See our performance monitor quide for setup details.

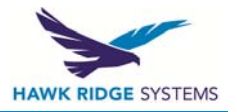

### **SolidWorks and Memory**

## **If I cannot upgrade to a 64bit Operating System, is there anything I can do?**

The first thing you can do is install a total of 4GB of system RAM. You can also try to simplify the file by reducing features, creating simplified configurations, lowering the rendering resolution, or reducing the complexity of the simulation study. Please consult the Hawk Ridge Systems technical support staff for specific recommendations as each case may be different.

Another option would be enabling the /3GB switch. The /3GB switch can be used for temporary usage for opening large files or one time renderings. It changes how the 4GB of virtual address space is split between the process and the operating system. Instead of splitting the 4GB in half, it gives 3GB to SolidWorks and 1GB to the operating system. See the pictures below. See our [/3GB switch document](http://www.hawksupport.com/esupport/index.php?_m=knowledgebase&_a=viewarticle&kbarticleid=496) for precautions and setup details.

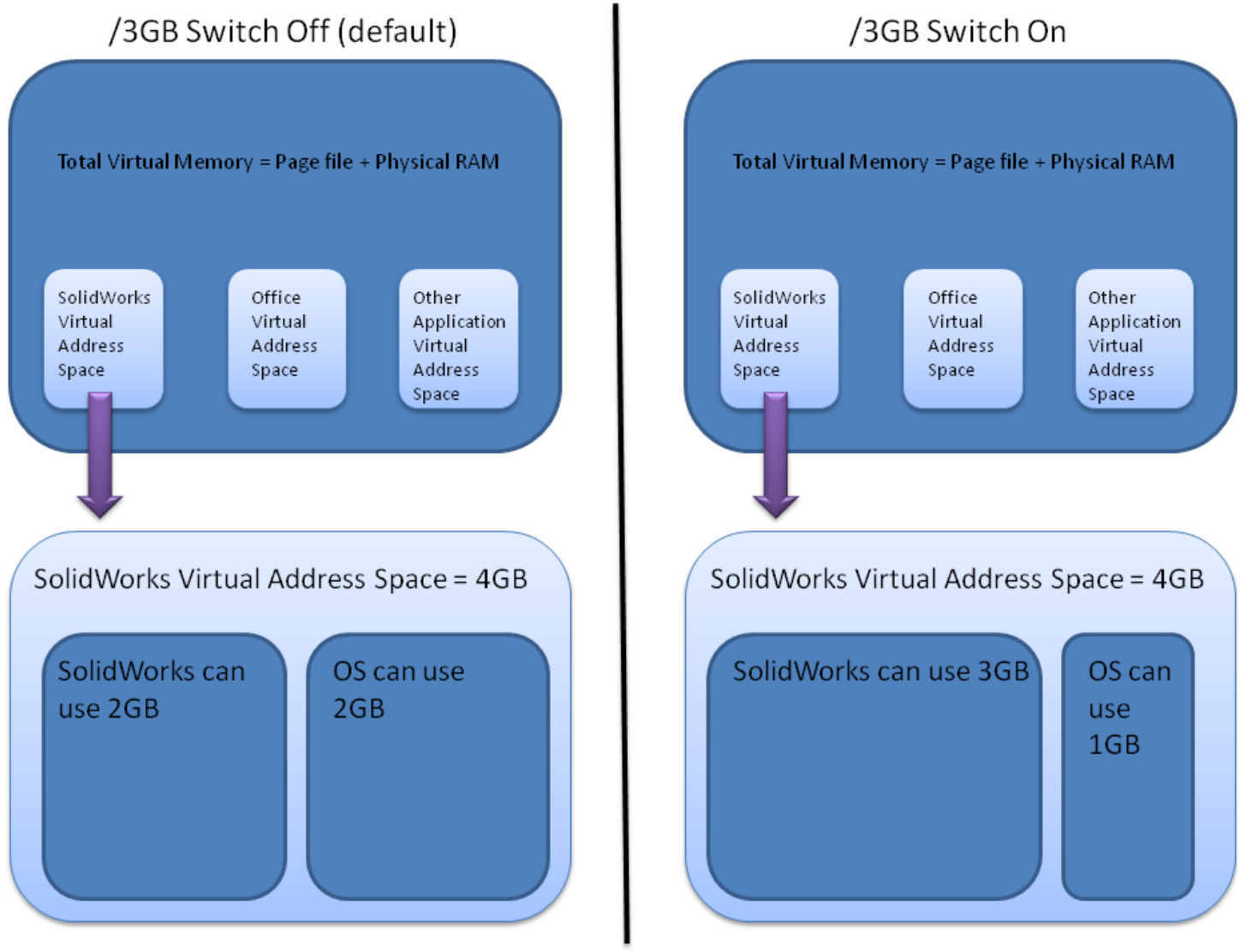

**Where can I get more information?**  [http://support.microsoft.com/kb/308417](http://support.microsoft.com/kb/308417/) <http://support.microsoft.com/kb/555223> <http://support.microsoft.com/kb/307886>

[Mark Russinovich's technical blog](http://blogs.technet.com/markrussinovich/archive/2008/11/17/3155406.aspx)